## 集約印刷、両面印刷、ページ指定の方法

【Word、Excel の場合】

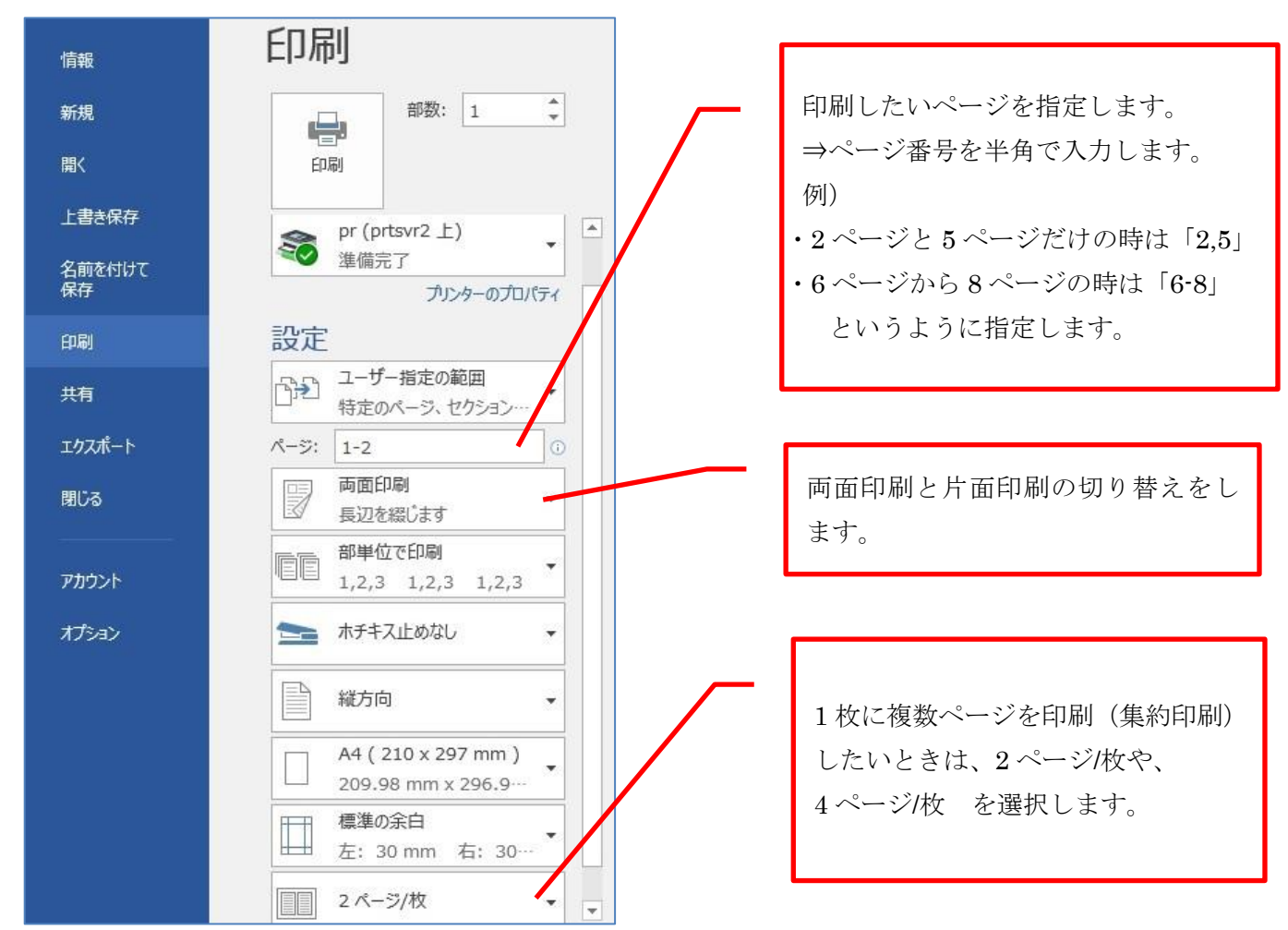

## 【PowerPoint の場合】

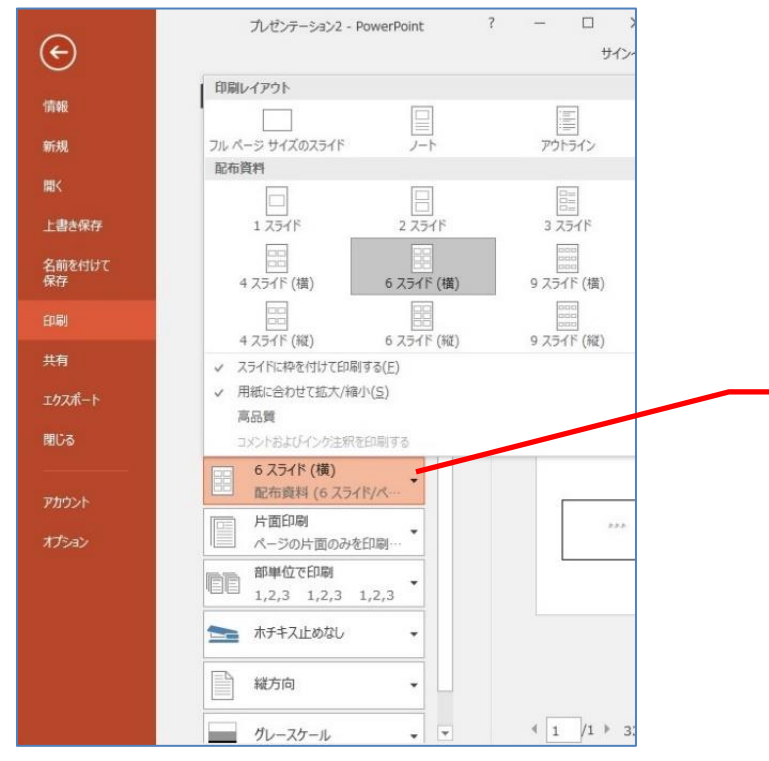

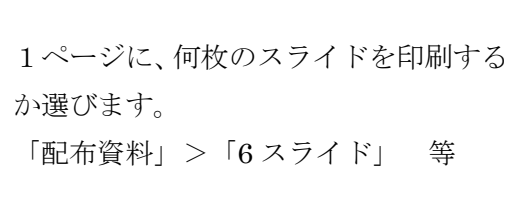

## 【Web ページ印刷の場合】

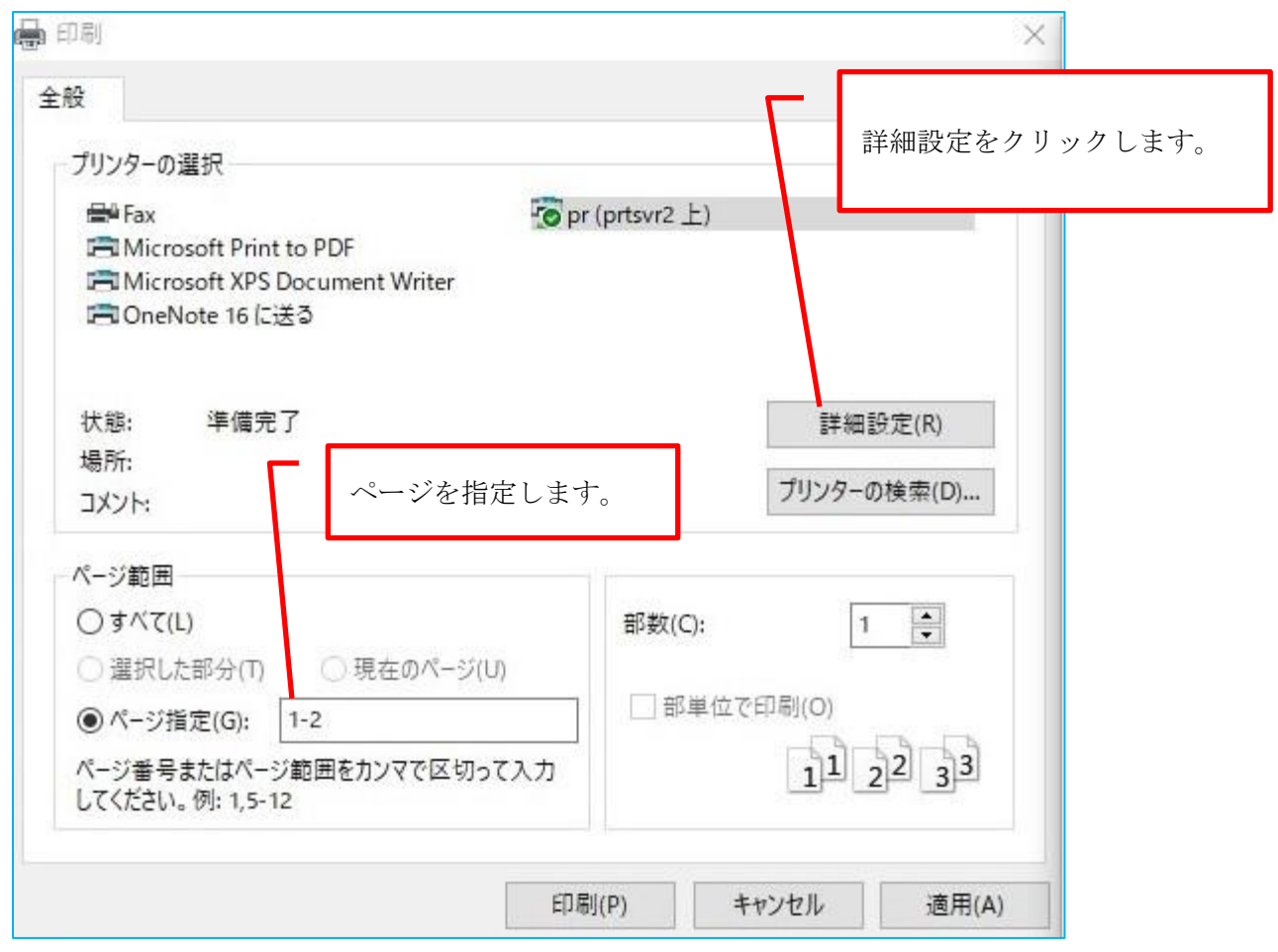

次に、プロパティ画面で印刷方法を選択して OK をクリックした後、印刷します。

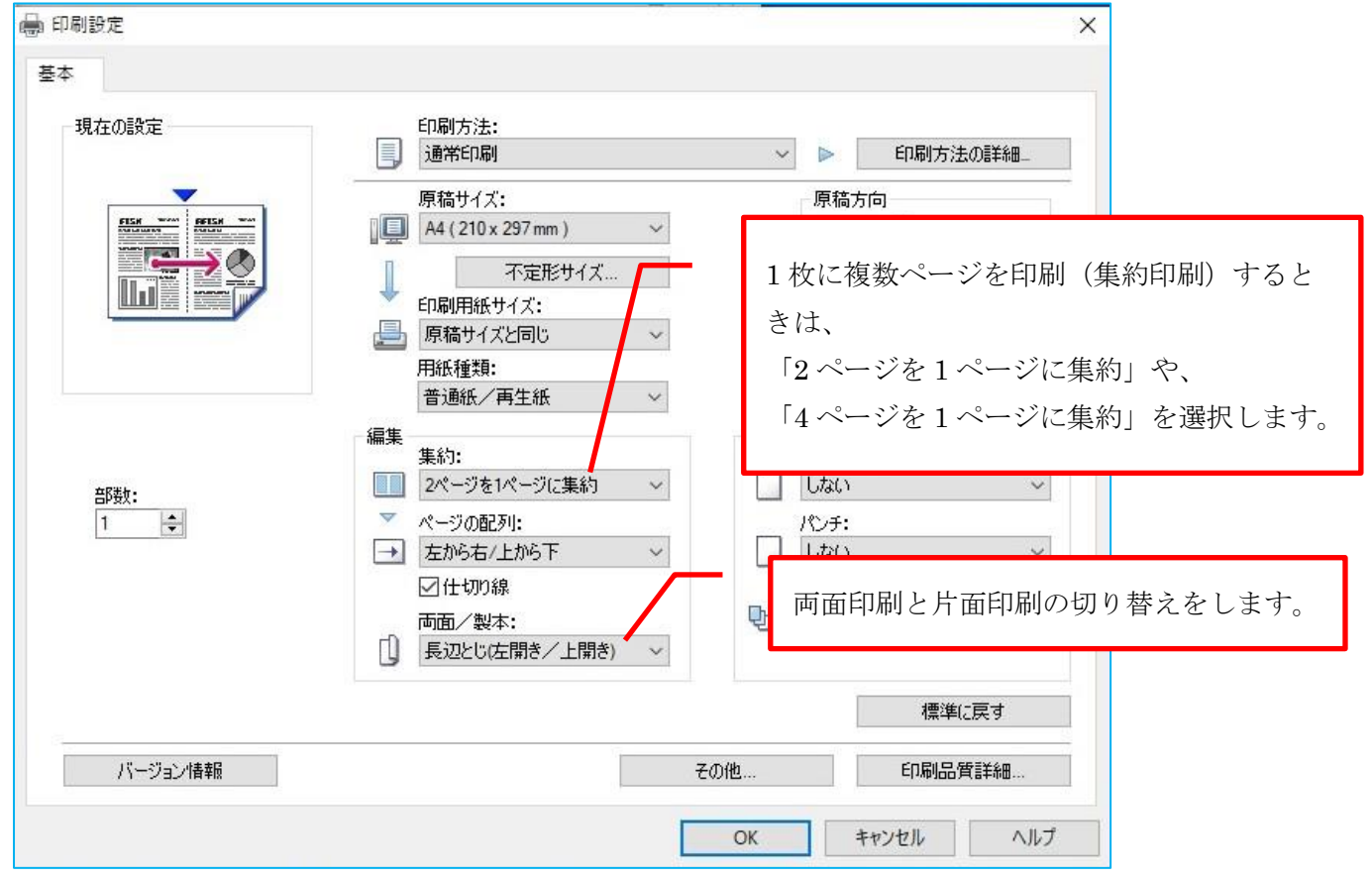

## 【PDF ファイル印刷の場合】

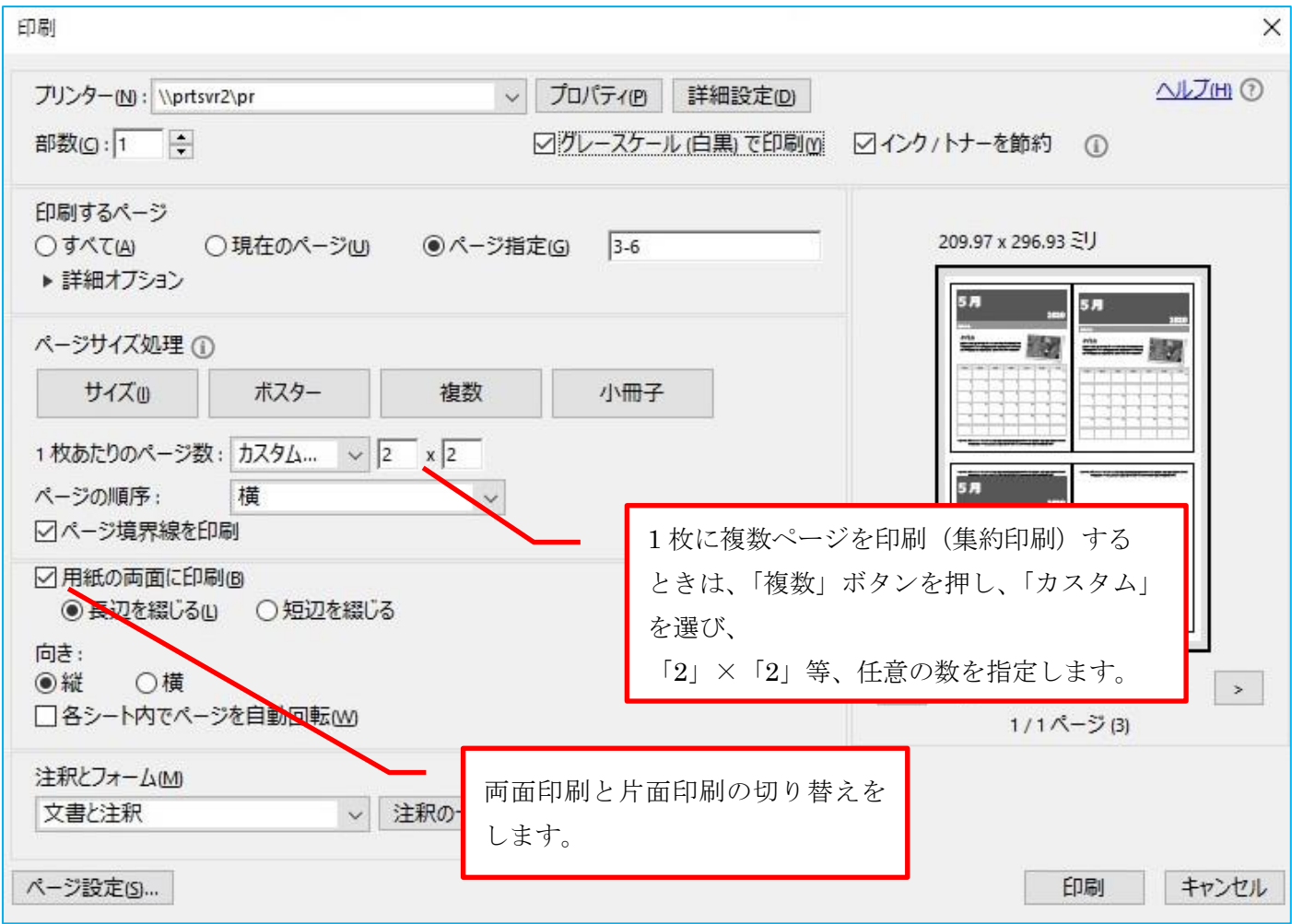